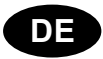

# **Ersa Lötstation**

**i-CON 1 MK2**

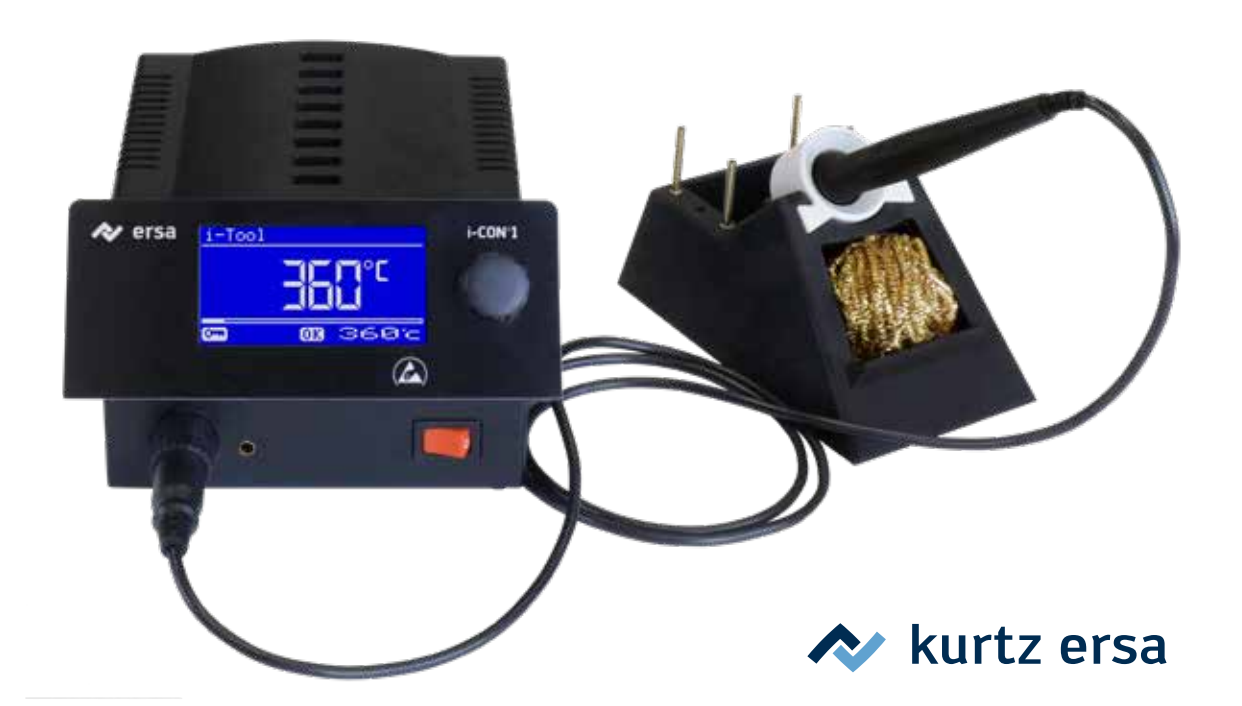

## **Inhalt**

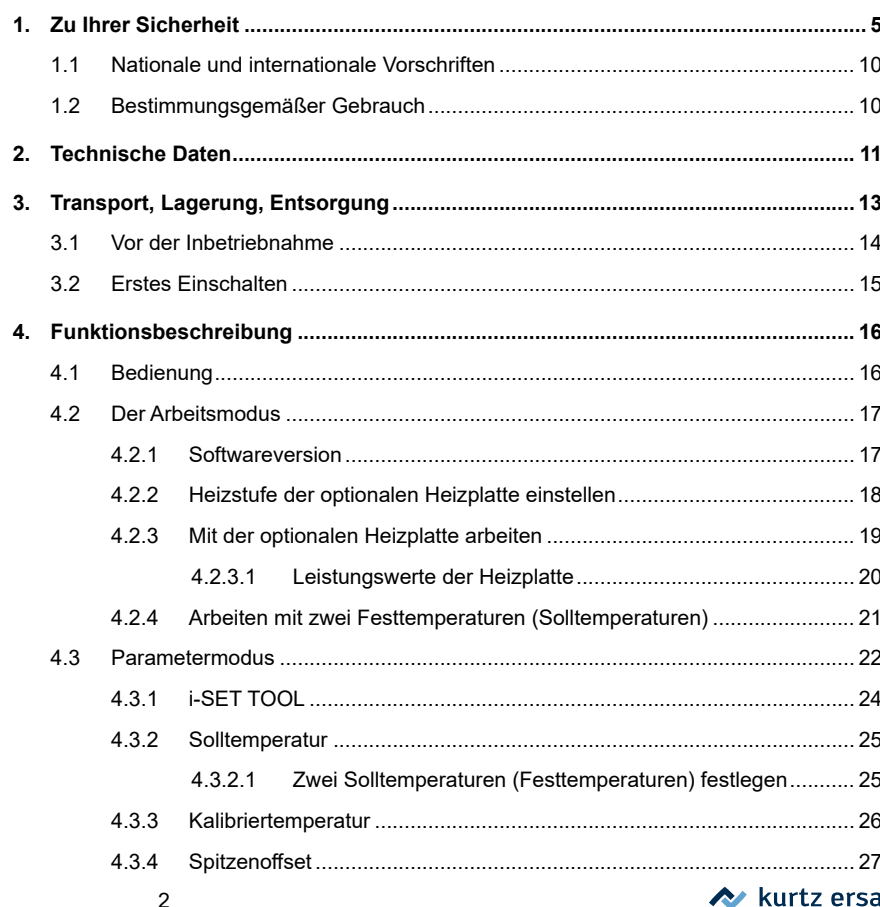

## **Inhalt**

 $4.4$ 

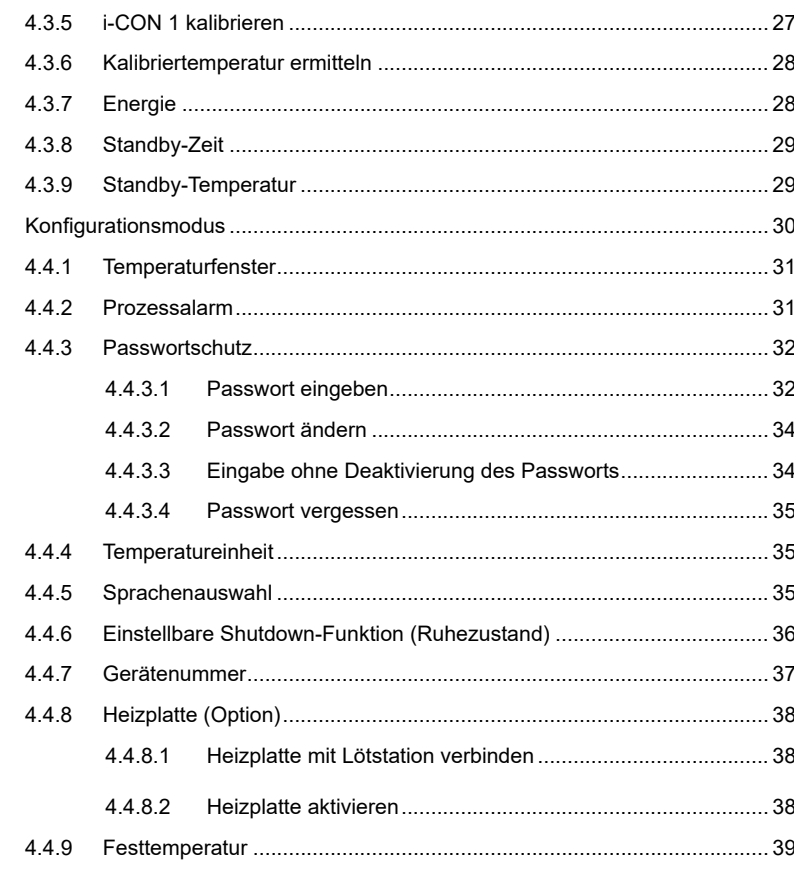

### 3BA00268 · Rev. 1

### **A** kurtz ersa

## **Inhalt**

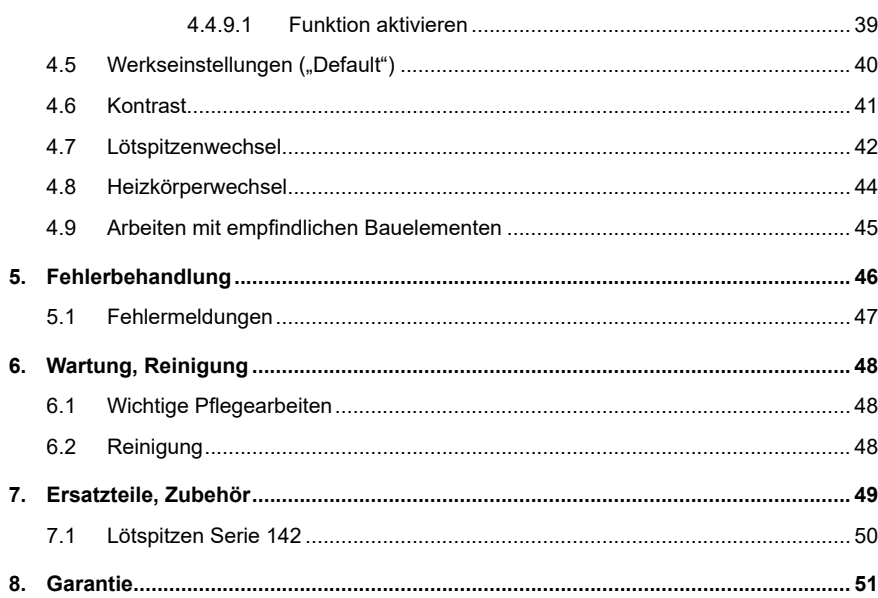

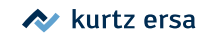

### <span id="page-4-0"></span>**1. Zu Ihrer Sicherheit**

Ersa Produkte werden unter Beachtung der grundlegenden Sicherheitsanforderungen entwickelt, gefertigt und geprüft.

#### **Trotzdem bestehen Restrisiken!**

Lesen Sie deshalb diese Anleitung, bevor Sie das Gerät zum ersten Mal bedienen. Sie hilft Ihnen, die Funktionen des Gerätes kennenzulernen und optimal zu nutzen. Zu den zu beachtenden Sicherheitshinweisen gehört auch die beiliegende Informationsschrift "Sicherheitshinweise". Nationale und internationale Sicherheits-, Gesundheits- und Arbeitsschutzvorschriften sind zu beachten.

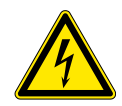

#### **WARNUNG! Gefährliche elektrische Spannung!**

Tod oder schwerste Verletzungen durch Stromschlag!

- Bei Störungen in der elektrischen Energieversorgung die Lötstation sofort abschalten!
- Arbeiten an elektrischen Teilen dürfen ausschließlich von einer Elektrofachkraft oder von elektrotechnisch unterwiesenen Personen unter Leitung und Aufsicht einer Elektrofachkraft gemäß den elektrotechnischen Regeln vorgenommen werden!
- Das Gerät darf niemals geöffnet werden!
- Ausschließlich Originalsicherungen mit vorgeschriebener Stromstärke verwenden!
- Ausschließlich spannungsisoliertes Werkzeug benutzen!
- Die Anschlussleitung schützen:
- Die Anschlussleitung nicht zum Ziehen des Netzsteckers oder zum Tragen des Gerätes verwenden!
- Die Anschlussleitung nicht mit Hitze, Öl oder scharfen Kanten in Verbindung bringen!

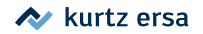

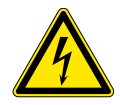

■ Eine beschädigte Anschlussleitung sofort austauschen, da sie Brände, Kurzschlüsse und elektrische Schläge verursachen kann!

#### **WARNUNG! Stromschlaggefahr beim Löten!**

- Lötarbeiten nur an spannungslosen Teilen durchführen!
- Lötstation und Lötkolben keinen großen mechanischen Belastungen aussetzen!
- Das Lötwerkzeug nicht zum Abkühlen in Flüssigkeiten tauchen!

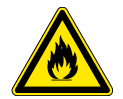

#### **WARNUNG! Gefahr von Bränden und elektrischen Schlägen!**

Feuchtigkeit und Nässe leiten elektrischen Strom. Dies kann zu Bränden und elektrischen Schlägen führen.

- Das Arbeitsgerät vor Nässe und Feuchtigkeit schützen!
- Nasse oder feuchte Lötwerkzeuge nicht einschalten!

#### **WARNUNG! Brandgefahr durch heißes Lötwerkzeug!**

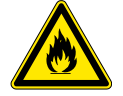

- Vor dem Einschalten der Lötstation alle leicht brennbaren Gegenstände, Flüssigkeiten und Gase aus dem Arbeitsbereich entfernen!
- Das Lötwerkzeug bei Nichtbenutzung immer im Ablageständer ablegen!
- Die Lötstation nach dem Gebrauch vom Stromnetz trennen!

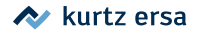

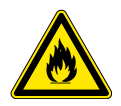

#### **WARNUNG! Brandgefahr durch unbeaufsichtigte Lötstation!**

- Zur Vermeidung von Unfällen und Verbrennungen Unbefugte, insbesondere Kinder, von der Lötstation **fernhalten!**
- Die eingeschaltete Lötstation niemals unbeaufsichtigt lassen!
- Das Lötwerkzeug muss in der Ablageposition des dafür vorgesehenen Ablageständers abgelegt werden.
- Nach dem Abschalten der Lötstation benötigt das Lötwerkzeug Zeit zum Abkühlen.

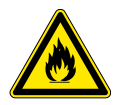

#### **WARNUNG! Brandgefahr oder Sachschäden möglich!** Bei abgedeckten Lüftungsschlitzen Gefahr von Hitzestau!

■ Die Lüftungsschlitze der Lötstation niemals abdecken!

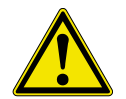

#### **GEFAHR! Gefährdung durch unsachgemäße Bedienung!**

- Jede Person, die mit Inbetriebnahme, Betrieb und/ oder Wartung des Lötwerkzeugs befasst ist, muss die Informationsschrift "Sicherheitshinweise" und das Kapitel "Zu Ihrer Sicherheit" und die relevanten Kapitel in dieser Betriebsanleitung in Bezug auf die Tätigkeit gelesen und verstanden haben!
- Für den Betrieb des Lötwerkzeugs sind zusätzlich die örtlichen Sicherheits- und Unfallverhütungsvorschriften zu beachten!

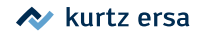

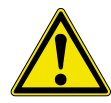

■ Bewahren Sie diese Anleitung stets in der Nähe des Lötwerkzeugs an einem für alle Benutzer jederzeit zugänglichen Ort auf!

### **VORSICHT! Giftige Dämpfe beim Löten!**

Beim Löten entstehen Ausgasungen aus den Lötmaterialien und den Baugruppen. Diese Ausgasungen sind gesundheitsschädlich. Die Dämpfe nicht einatmen!

- Für ausreichende Belüftung sorgen oder eine Lötrauchabsaugung verwenden!
- Die Sicherheitsdatenblätter der verwendeten Lote und Flussmittel beachten!

#### **VORSICHT! Verletzungsgefahr!**

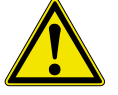

- Das Arbeitsgerät vor dem Einschalten auf Beschädigungen kontrollieren!
- Das Arbeitsgerät nur unter den im Datenblatt angegebenen Umgebungsbedingungen betreiben und aufbewahren!
- Das Arbeitsgerät nach den Vorgaben in der Betriebsanleitung warten und reinigen!
- Ordnung am Arbeitsplatz halten!

#### **VORSICHT! Unfallgefahr!**

Die Komponenten der Lötwerkzeuge dürfen nicht beschädigt sein!

- Vor Gebrauch alle Komponenten kontrollieren!
- Bei Beschädigungen die Lötstation nicht in Betrieb nehmen!

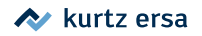

- Reparaturen nur vom Fachmann oder Hersteller durchführen lassen!
- Ausschließlich original Ersa Verbrauchs- und Ersatzteile verwenden.
- Keine Umbauten vornehmen! Diese führen auch zum Erlöschen des Garantieanspruchs.
- Den Lötkolben niemals ohne Lötspitze betreiben, Gefahr der Überhitzung!

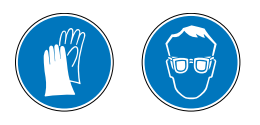

#### **VORSICHT! Schutzausrüstung tragen!**

Beim Löten kann heißes Lot oder ätzendes Flussmittel von der Lötstelle wegspritzen. Durch Tragen von Schutzausrüstung vermeiden, dass Lot oder Flussmittel in die Augen oder auf die Haut gelangen!

- Die betriebsinternen Vorschriften für Schutzkleidung beachten!
- Die Sicherheitsdatenblätter der verwendeten Lote und Flussmittel beachten!

### **VORSICHT! Essen und Trinken verboten!**

Lote und Lothilfsmittel sind giftig. Um zu verhindern dass sie in den Organismus gelangen, folgendes beachten:

- In Räumen in denen gelötet wird, darf weder gegessen, getrunken noch geraucht werden!
- Nach dem Arbeiten mit Lot und Flussmitteln immer die Hände waschen!
- Die Sicherheitsdatenblätter der verwendeten Lote und Flussmittel beachten!

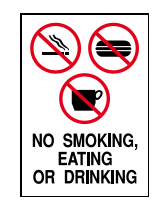

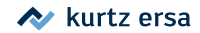

#### <span id="page-9-0"></span>**1.1 Nationale und internationale Vorschriften**

Nationale und internationale Sicherheits-, Gesundheits- und Arbeitsschutzvorschriften sind zu beachten.

#### **1.2 Bestimmungsgemäßer Gebrauch**

Ersa Wärmewerkzeuge dürfen nur zum Verarbeiten von Weichloten verwendet werden. Wenn es jedoch ausdrücklich in der Betriebsanleitung des jeweiligen Wärmewerkzeuges beschrieben wird, dürfen einige Werkzeuge in Sonderfällen zum Bearbeiten von Kunststoffen eingesetzt werden. Bei nicht bestimmungsgemäßem Gebrauch und Eingriffen in das Gerät erlöschen Garantie- und Haftungsansprüche des Käufers gegenüber dem Hersteller.

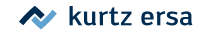

### <span id="page-10-0"></span>**2. Technische Daten**

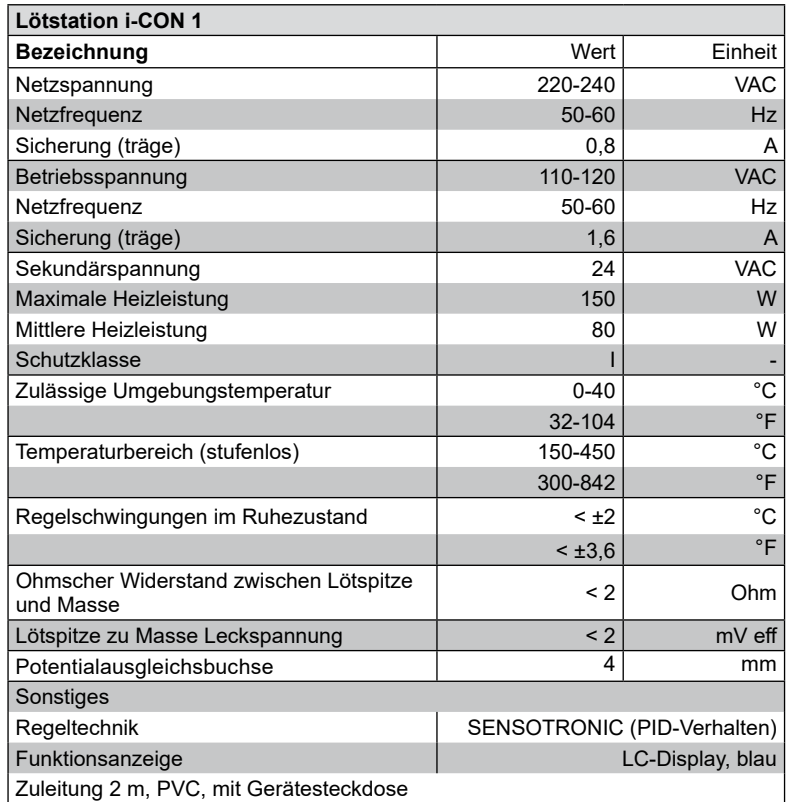

### kurtz ersa

### Technische Daten

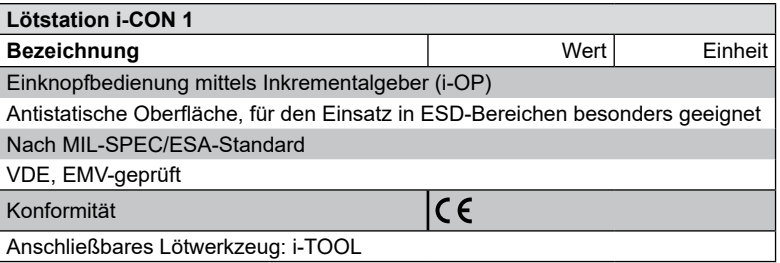

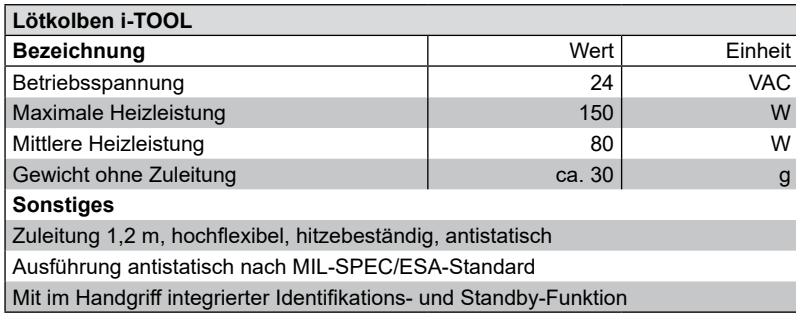

Option Variante "1C": Serielle Schnittstelle auf Rückseite zur Ansteuerung der Lötrauchabsaugung Ersa EASY ARM und der Heizplatte 0IRHP100A, Ready-Signal, Standby-Signal.

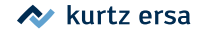

## <span id="page-12-0"></span>Transport, Lagerung, Entsorgung

### **3. Transport, Lagerung, Entsorgung**

Die i-CON 1 wird in einem stabilen Umkarton geliefert. Verwenden Sie für den Transport und die Zwischenlagerung der Systeme bitte ausschließlich die Originalverpackung. Ruckartiges Bewegen, Anstoßen oder Absetzen der i-CON 1 ist unbedingt zu vermeiden. Die i-CON 1 ist vor Witterungseinflüssen wie Regen, Nebel oder Seeluft, etc. zu schützen. Bei längerer Lagerung in Bereichen mit hoher Luftfeuchtigkeit ist die i-CON 1 luftdicht zu verpacken und mit Entfeuchtungsmittel zu versehen. Schäden, die auf unsachgemäßen Transport oder Lagerung zurückzuführen sind, fallen nicht unter die Gewährleistung.

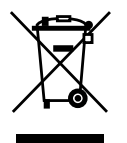

Entsorgungshinweis nach der **Richtlinie 2012/19/EG des Europäischen Parlaments und des Rates** vom 4.7.2012 über Elektro- und Elektronik-Altgeräte.

Produkte, die mit dem Symbol der durchgekreuzten Mülltonne gekennzeichnet sind, dürfen nicht mit unsortiertem Siedlungsabfall entsorgt werden. Die Kommunen haben hierzu Sammelstellen eingerichtet. Bitte informieren Sie sich bei Ihrer Stadt- oder Gemeindeverwaltung über die zur Verfügung stehende Möglichkeiten der getrennten Sammlung von Altgeräten.

Sie leisten dadurch Ihren Beitrag zur Wiederverwendung oder anderen Formen der Verwendung von Altgeräten zum Schutze unserer Umwelt und der menschlichen Gesundheit.

Bewahren Sie die Verpackung und die Anleitungen und Sicherheitshinweise bis zum Ende der Nutzungsdauer auf und entsorgen Sie diese danach ordnungsgemäß.

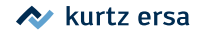

## Transport, Lagerung, Entsorgung

### **Inbetriebnahme**

#### **3.1 Vor der Inbetriebnahme**

Bitte prüfen Sie den Inhalt der Verpackung auf Vollständigkeit. Lesen Sie hierzu das Kapitel [Ersatzteile, Zubehör]! Sollten die darin aufgezählten Komponenten beschädigt oder unvollständig sein, so setzen Sie sich bitte mit Ihrem Lieferanten in Verbindung.

Er besteht aus:

- Elektronikstation i-CON 1  $\cap$
- $\cdot$  Lötkolben i-TOOL mit Lötspitze  $(2)$
- Ablageständer mit Trockenschwamm 3
- **Netzzuleitung**
- Kurzanleitung

Sollten die aufgezählten Komponenten beschädigt sein, so setzen Sie sich bitte mit Ihrem Lieferanten in Verbindung.

<span id="page-13-0"></span>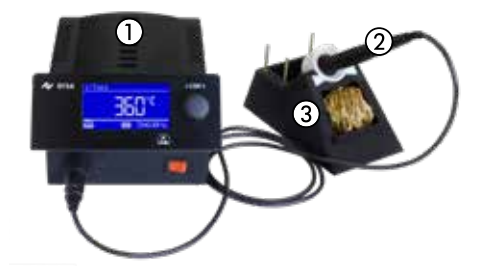

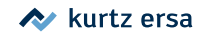

## Transport, Lagerung, Entsorgung

### **3.2 Erstes Einschalten**

<span id="page-14-0"></span>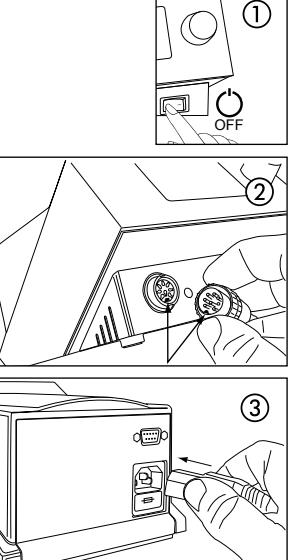

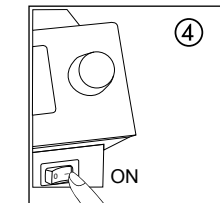

Für einen sicheren und dauerhaften Betrieb der Lötwerkzeuge sind die folgenden Punkte unbedingt zu beachten:

- Überprüfen Sie vor dem Einschalten, ob die Netzspannung mit dem auf dem Typenschild angegebenem Wert übereinstimmt.
- $\blacksquare$  Die Lötstation am Netzschalter ausschalten  $(1)$ .
- ■ Korrekten Sitz der Lötspitze überprüfen.
- Lötwerkzeug mit der Station verbinden (2) und im Ablageständer ablegen.
- Netzanschlussleitung mit Lötstation und Netzsteckdose verbinden (3).
- **■** Die Lötstation einschalten  $\overline{a}$ ).

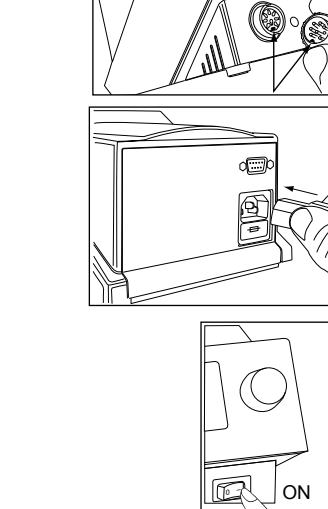

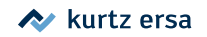

### **4. Funktionsbeschreibung**

### **4.1 Bedienung**

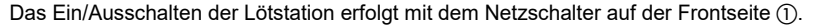

Die Bedienung der Lötstation erfolgt durch einen Drehgeber (2) mit Tastfunktion (Druckfunktion), dem i-OP. Der i-OP ermöglicht es, gewünschte Funktionen auszuwählen oder Werte zu verändern. Rechtsdrehen führt dabei zu höheren Werten und linksdrehen zu niedrigeren. Langsames Drehen ändert in Einer-Schritten. Schnelles Drehen ändert in 10/50/100er Schritten die ausgewählten Werte (abhängig vom jeweiligen Parameter).

Der i-OP verfügt zusätzlich noch über eine Tastfunktion. Durch diese Tastfunktion (Drücken) werden die ausgewählten Parameter und Werte bestätigt und so für die Station wirksam. Die Darstellung aller Einstellschritte und Messwerte erfolgt im Klartext in einem übersichtlichen Anzeigefenster, dem "Display".

<span id="page-15-0"></span>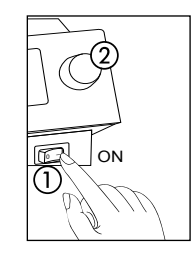

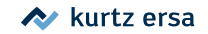

#### **4.2 Der Arbeitsmodus**

<span id="page-16-0"></span>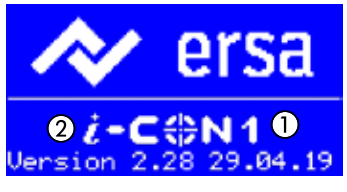

 $\boldsymbol{\epsilon}$ 

 $i$ -Tool  $6$ 

**M** 3686

 $\Omega$ 

Nach dem Einschalten der Station erscheint für ca. 2 Sekunden der Einschaltdialog. Dieser zeigt die Stationsbezeichnung (1) und Softwareversion (2) der i-CON 1. Anschließend wechselt die Station automatisch in den Arbeitsmodus mit den Parametern:

- Istwert  $(3)$ .
- Sollwert und gegebenenfalls Standby-Status (4).
- Angeschlossenes Lötwerkzeug (in unserem Beispiel i-TOOL) (5).
- Passwortschutz aktiv (KEY-Symbol) (6).

Im Arbeitsmodus kann die Lötspitzentemperatur direkt durch Drehen des i-OP verändert werden. Bestätigt wird dies durch Drücken des i-OP. Lesen Sie hierzu auch den Abschnitt [Arbeiten mit zwei Festtemperaturen].

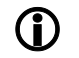

Ist der Passwortschutz aktiviert, kann der Sollwert nur über den Parametermodus verändert werden. Sie benötigen hierfür das Passwort.

### **4.2.1 Softwareversion**

Im Servicefall kann die Nummer der Software hilfreich sein, notieren Sie sich diese und halten Sie diese bereit, falls Sie eventuell von unserem Service danach gefragt werden.

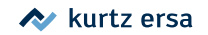

#### **4.2.2 Heizstufe der optionalen Heizplatte einstellen**

Diese Funktion ist nur dann gewährleistet, wenn die Lötstation mit der seriellen Schnittstelle (Option) ausgerüstet ist. Sie können dann die Infrarot-Heizplatte des Rework-Systems 0IRHP100A mit der Lötstation ansteuern. Lesen Sie hierzu auch den Abschnitt [Konfigurationsmodus].

- Im Arbeitsmodus den i-OP drei mal hintereinander klicken. Es erscheint nebenstehende Anzeige.
	- Die gewünschte Heizstufe zwischen [0] und [6] durch Drehen des i-OP einstellen.

Die Heizplatte kann mit 6 Heizstufen betrieben werden. Stufe [0]: Die Heizplatte ist ausgeschaltet; Stufe [1]: Geringste Heizleistung; Stufe [6] höchste Heizleistung. Die Werkseinstellung ist [0].

■ Wenn die gewünschte Heizstufe erscheint, den i-OP drücken, um die Heizstufe auszuwählen.

<span id="page-17-0"></span>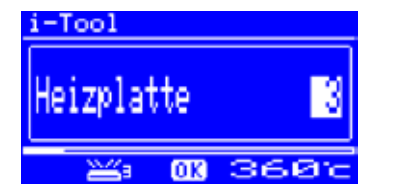

3BA00268 • Rev. 1 18

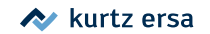

#### **4.2.3 Mit der optionalen Heizplatte arbeiten**

So schalten Sie die Heizplatte ein:

- Wenn die Funktion [Heizplatte] aktiviert ist können Sie im Arbeitsmodus die Heizplatte durch Doppelklicken des i-OP einschalten.
- Es erscheint das Fenster ① für die Dauer von 2 Sekunden. Das Symbol (2) signalisiert, dass die Heizplatte arbeitet. Die Anzeige (3) zeigt die eingestellte Heizstufe an.

So schalten Sie die Heizplatte aus:

■ Die eingeschaltete Heizplatte durch Doppelklicken des i-OP ausschalten.

So ändern Sie die Heizstufe im Arbeitsmodus:

- Die Heizplatte durch Doppelklicken des i-OP einschalten.
- $\cdot$  Es erscheint das Fenster  $\Omega$ .
- Den i-OP nochmals drücken. Die gewünschte Heizstufe durch Drehen des i-OP auswählen. Den i-OP nochmals drücken, um den eingestellten Wert zu übernehmen.
- Die Heizplatte arbeitet nun mit der eingestellten Heizstufe.

Geht die Lötstation in den Ruhezustand über, wird auch die Heizplatte ausgeschaltet. Wenn die Lötstation aus dem Ruhezustand erwacht, wird die Heizplatte nicht automatisch eingeschaltet. Sie müssen diese durch Doppelklicken des i-OP manuell einschalten. Lesen Sie hierzu auch den Abschnitt [Einstellbare Shutdown Funktion].

<span id="page-18-0"></span>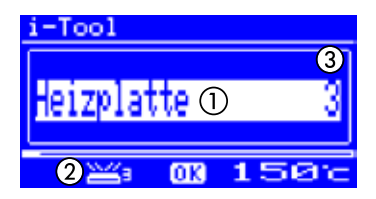

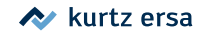

### <span id="page-19-0"></span>**4.2.3.1 Leistungswerte der Heizplatte**

Um eine Überhitzung der Heizplatte zu vermeiden, wurde die maximale Temperatur auf ca. 300 °C (Heizstufe 6) begrenzt.

Die folgende Kennlinie zeigt die Endtemperaturen der Heizplatte in den verschiedenen Heizstufen.

- Waagerecht (x): eingestellte Heizstufe
- Senkrecht (T): Temperatur nach 10 Minuten Heizdauer

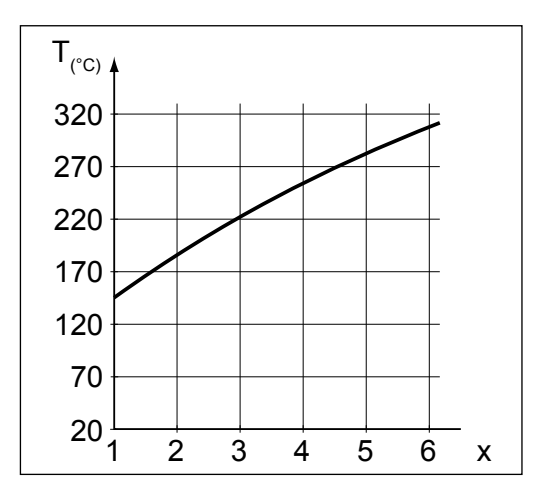

#### **4.2.4 Arbeiten mit zwei Festtemperaturen (Solltemperaturen)**

Mit dieser Funktion können Sie zwei feste Temperaturen in der Lötstation speichern. Bei Bedarf können Sie diese Temperaturen schnell und auf einfache Weise wieder abrufen. Wie Sie diese Funktion aktivieren, lesen Sie im Abschnitt [Konfigurationsmodus]. Wie Sie die Temperaturen einstellen lesen Sie im Abschnitt [Parametermodus]. Wenn Sie diese beiden Schritte durchgeführt haben, können Sie zwischen den eingestellten Temperaturen wechseln.

> • Im Arbeitsmodus erscheinen dann in der linken Hälfte des Displays zwei Temperaturwerte.

i-Tool 3756 mз

**OR** 

<span id="page-20-0"></span> $i$ -Tool 355c 375c

■ Die gewünschte Temperatur durch Drücken des i-OP auswählen.

Die momentan eingestellte Temperatur wird im Display mit hellem Hintergrund angezeigt. Sobald die eingestellte Temperatur erreicht wurde, erscheint im unteren Bereich des Displays die Anzeige [OK].

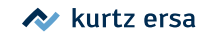

<span id="page-21-0"></span>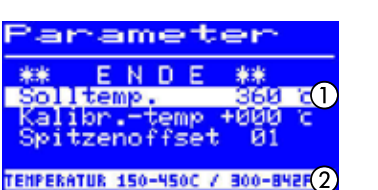

### **4.3 Parametermodus**

Im Parametermodus können folgende Einstellungen vorgenommen werden:

- [Solltemperatur 1] (150 450 °C / 302 842 °F)
- [Kalibriertemperatur] (−70...+50 °C / −126...+90 °F)
- • [Spitzenoffset] (ohne Funktion)
- [Energie] (3 Stufen)
- [Standby-Zeit] (0 60 min)
- [Standby-Temperatur] (150 300 °C).

Um den Parametermodus zu aktivieren, müssen Sie folgendes tun:

■ Den i-OP drücken und für ca. 2 Sekunden halten.

Der Parametermodus wird nun aktiviert. Durch Drehen am i-OP wird der gewünschte Parameter ausgewählt.

Zum selektierten Parameter  $\Omega$  wird in der letzten Zeile ein Hilfetext  $\Omega$  eingeblendet, der zusätzliche Erläuterungen oder Zahlenbereiche darstellt.

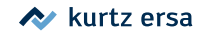

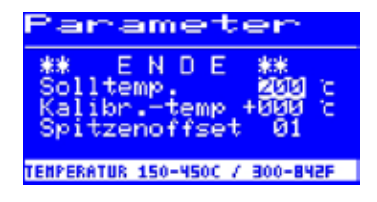

Um den Wert eines Parameters zu ändern, müssen Sie folgendes tun:

- Den i-OP drücken und für ca. 2 Sekunden halten, um den Parametermodus zu öffnen.
- Den gewünschten Parameter durch Drehen des i-OP auswählen.
- Den Cursor durch Drücken des i-OP aktivieren, erneutes Drücken schaltet den Cursor wieder aus.

Bei aktiviertem Cursor wird über die Drehbewegung am i-OP der Wert des Parameters entsprechend verändert.

**4.3.1 i-SET TOOL**

<span id="page-23-0"></span>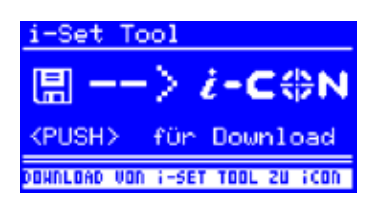

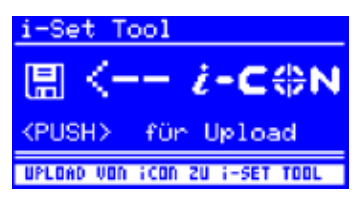

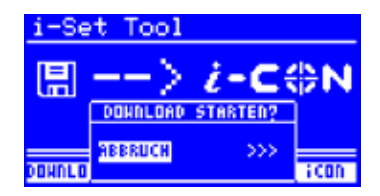

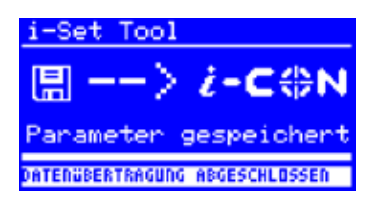

Mit dem i-SET TOOL (Option) wird ermöglicht, die Einstellungen (inklusive Passwort) der Station zu speichern und wieder in die Station zurückzuschreiben. Somit können Sie die Grundeinstellungen schnell auf mehrere Stationen übertragen. Lesen Sie hierzu die Benutzeranleitung zum i-SET TOOL. So nutzen Sie das i-SET TOOL:

- Das Lötwerkzeug von der Lötstation trennen und das i-SET TOOL anschließen.
- Den i-OP drehen und folgendes auswählen: Upload: Die Daten der Station werden in den i-SET TOOL geschrieben. Download: Die Daten des i-SET TOOL werden in die Station geschrieben. Anschließend den i-OP drücken.

Es erfolgt eine Sicherheitsabfrage:

- [Abbruch] wählen, um den Vorgang zu beenden oder [>>>] wählen, um fortzufahren.
- Den i-OP drücken, die Einstellungen werden gespeichert. Warten, bis der Text [Parameter gespeichert] in der Anzeige erscheint. Anschließend i-SET TOOL entfernen.

Displaykontrast, Kalibrierung und Offset werden nicht übertragen. Beim Übertragen der Daten in die Lötstation werden die Parameter aller Lötwerkzeuge überschrieben. Beachten Sie dies, wenn Sie an Ihren Lötstationen unterschiedliche Lötwerkzeuge betreiben.

Auch wenn die Lötstation mit der seriellen Schnittstelle (Option) ausgerüstet ist, wird die Gerätenummer der Station nicht übertragen. Lesen Sie hierzu den Abschnitt [Gerätenummer]!

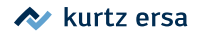

#### **4.3.2 Solltemperatur**

<span id="page-24-0"></span>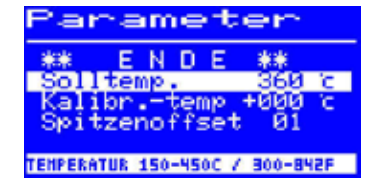

Die Solltemperatur ist die zur Bearbeitung gewünschte Lötspitzentemperatur.

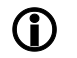

Im Arbeitsmodus kann die Lötspitzentemperatur des Lötwerkzeugs direkt durch Drehen des i-OP verändert werden. Bestätigt wird dies durch Drücken des i-OP.

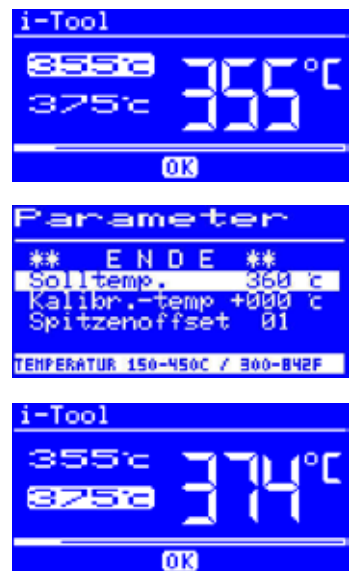

**4.3.2.1 Zwei Solltemperaturen (Festtemperaturen) festlegen**

Sie können eine zweite Solltemperatur festlegen.

- • Wenn Sie im [Konfigurationsmodus] die Funktion [Festtemperatur] aktiviert haben, erscheinen im Arbeitsmodus in der linken Hälfte des Displays zwei Temperaturwerte.
- Die gewünschte Temperatur durch Drücken des i-OP auswählen.
- Den i-OP drücken und für ca. 2 Sekunden halten, um den Parametermodus zu öffnen.
- Den Parameter [Solltemp.] durch Drehen des i-OP auswählen.
- Den Cursor durch Drücken des i-OP aktivieren, die gewünschte Temperatur einstellen.
- Den Parametermodus beenden. Sie haben nun die erste Festtemperatur eingestellt.
- Im Arbeitsmodus die zweite Temperatur durch Drücken des i-OP auswählen und wie oben beschrieben im Parametermodus einstellen.

#### **4.3.3 Kalibriertemperatur**

<span id="page-25-0"></span>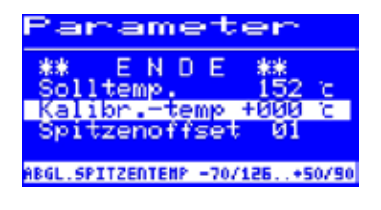

Diese Funktion dient zur Kalibrierung der Lötspitzentemperatur. Sie ermöglicht das Abgleichen von Anzeigewert und tatsächlicher Spitzentemperatur. Der einstellbare Kalibrierbereich beträgt −70...+50 °C / −126...+90 °F.

Das genaue Vorgehen bei der Kalibrierung ist im Kapitel [i-CON 1 kalibrieren] beschrieben.

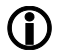

Wenn Sie über kein entsprechendes Messgerät verfügen, um diese Messung durchzuführen, tragen Sie in dieses Parameterfeld [0] ein.

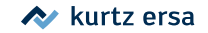

### **4.3.4 Spitzenoffset**

<span id="page-26-0"></span>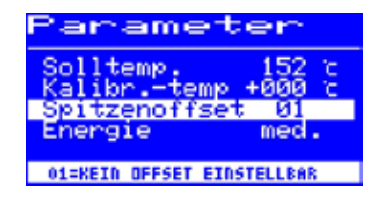

Ohne Funktion.

#### **4.3.5 i-CON 1 kalibrieren**

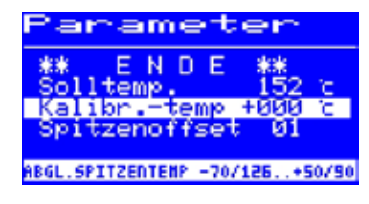

Mit Hilfe der Kalibriertemperatur wird die tatsächliche Spitzentemperatur mit der angezeigten Temperatur exakt in Übereinstimmung gebracht. Lesen Sie hierzu auch den Abschnitt [Kalibriertemperatur]. Bei der Kalibrierung muss unbedingt die folgende Vorgehensweise eingehalten werden:

- 1. Eingabe der gewünschten Solltemperatur Kapitel [Solltemperatur].
- 2. Kalibriertemperatur einstellen Kapitel [Kalibriertemperatur ermitteln].

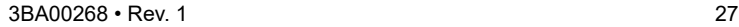

#### **4.3.6 Kalibriertemperatur ermitteln**

<span id="page-27-0"></span>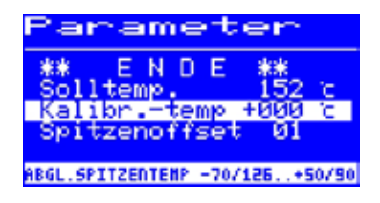

- Ermitteln Sie die Temperatur der Lötspitze mit einem kalibrierten Messgerät (z.B. Ersa DTM 110).
- Vergleichen Sie die Anzeigewerte von i-CON 1 und Messgerät.
- Berechnen Sie die Temperaturdifferenz:  $\Delta T = T_{i\text{-CON-1}} T_{Mersner}$
- ■ Stellen Sie die berechnete Temperaturdifferenz ∆T (mit Vorzeichen über die Drehbewegung am i-OP) im Menüpunkt [Kalibr.-Temp] ein.

Zur Vermeidung von Messfehlern sollte auf ruhige Luftverhältnisse geachtet werden.

#### **4.3.7 Energie**

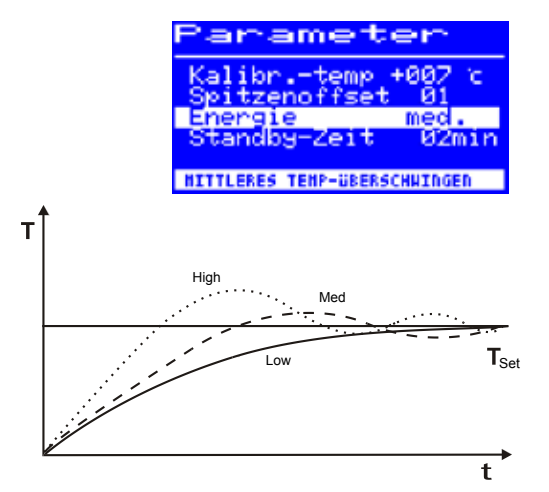

Diese Funktion gestattet es dem Anwender, das Regelverhalten der Station zu beeinflussen, wodurch das Auf- und Nachheizverhalten der Station auf das jeweilige Einsatzgebiet angepasst werden kann. Es sind drei Einstellungen möglich: [high], [med.] und [low].

- [Low]: Minimales Nachheizverhalten Für Lötarbeiten mit geringem Wärmebedarf
- [Med.]: Stärkeres Nachheizverhalten. Für Lötarbeiten mit erhöhtem Wärmebedarf
- [High]: Maximales Nachheizverhalten. Für Lötarbeiten mit sehr hohem Wärmebedarf.

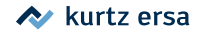

<span id="page-28-0"></span>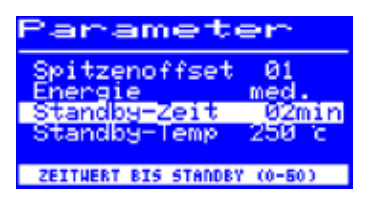

**4.3.8 Standby-Zeit**

Die Standby-Zeit ist die Zeitspanne vom letzten Arbeiten mit dem Lötwerkzeug bis zu dem Zeitpunkt, an dem die Standby Temperatur aktiviert wird. Der Einstellbereich beträgt 20 Sekunden bis 60 Minuten. Die Eingabe von [0] deaktiviert die Standby Funktion.

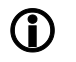

Bei kleinen Lötstellen oder sehr ruhig ausgeführten Lötarbeiten sollte die Standby-Zeit nicht zu kurz gewählt werden, damit die Standby-Funktion die Temperatur nicht bereits während des Lötens absenkt!

Zur Energieeinsparung und zur Verlängerung der Lebensdauer von Lötspitze und Heizkörper können Sie das Lötwerkzeug automatisch in den Ruhezustand versetzen lassen. Lesen Sie hierzu den Abschnitt [Einstellbare Shutdown Funktion (Ruhezustand)].

#### **4.3.9 Standby-Temperatur**

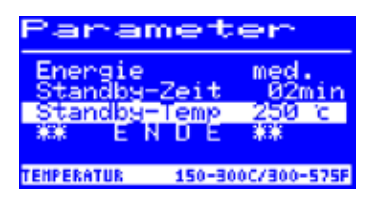

Dies ist die Lötspitzentemperatur bei Arbeitspausen. Sie wird automatisch nach Ablauf der [Standby Zeit] aktiviert. Durch das Absenken der Temperatur wird Energie gespart und die Lebensdauer von Spitze und Heizkörper erhöht.

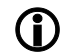

Das Wiederaufheizen aus der Standbytemperatur erfolgt entweder durch Bewegen des i-TOOL oder durch Drücken / Drehen am i-OP.

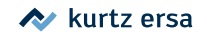

### **4.4 Konfigurationsmodus**

<span id="page-29-0"></span>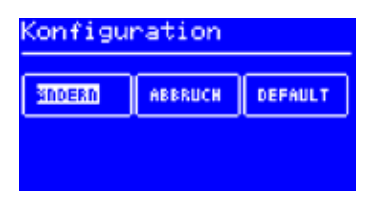

Im Konfigurationsmodus sind folgende Einstellungen möglich:

- Temperaturfenster (Überwachung) 1
- Gerätenummer
- Prozessalarm (Akustische Temp. Kontrolle)
- Ruhezustand
- Passwort
- **Temperatureinheit**
- Aktivieren der Heizplatte
- Aktivieren der zweiten Festtemperatur
- Sprachenauswahl der Station

In den Konfigurationsmodus gelangen Sie, indem Sie beim Einschalten der i-CON 1 den i-OP für 2 Sekunden gedrückt halten.

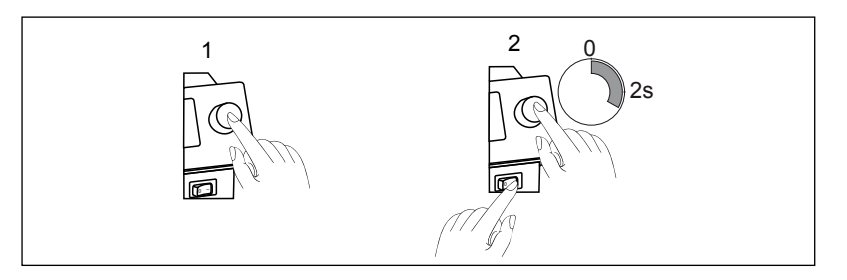

<span id="page-30-0"></span>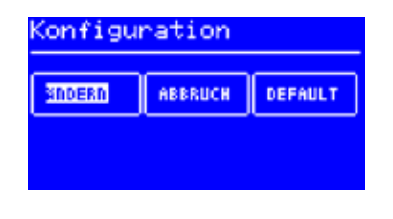

- Den i-OP drehen, um einen Menüpunkt auszuwählen, anschließend drücken:
- • [ÄNDERN] öffnet das Menü [Konfiguration]
- [ABBRUCH] bricht den Vorgang ab
- [DEFAULT] stellt die Werkseinstellungen wieder her.

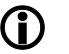

Bei aktivem Passwortschutz können Sie die Lötstation nicht ohne Passwort auf die Werkseinstellungen (default) zurückversetzen.

#### **4.4.1 Temperaturfenster**

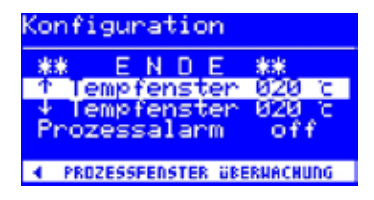

Für das angeschlossene Lötwerkzeug kann ein Temperaturfenster mit einem oberen und unteren Temperaturwert definiert werden.

Wenn sich die Ist-Temperatur in diesem Fenster befindet, wird im Arbeitsmodus ein "OK" angezeigt.

Werkseinstellung: ±20 °C (68 °F).

#### **4.4.2 Prozessalarm**

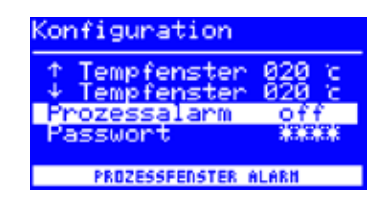

Ohne Funktion.

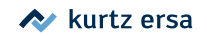

#### **4.4.3 Passwortschutz**

<span id="page-31-0"></span>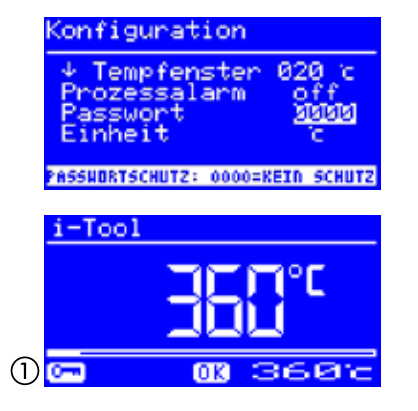

Die Daten der Station können über ein 4-stelliges Passwort (0001-9999) geschützt werden. Dadurch wird verhindert, dass Einstellungen/Änderungen vorgenommen werden können. Werksseitig ist kein Passwortschutz aktiviert, dies wird durch [0000] im Passworteingabefenster angezeigt.

Das Schlüsselsymbol (1) signalisiert, dass die Station geschützt ist. Werkseinstellung: [0000] = kein Schutz.

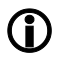

Sie sollten sich Ihr gewähltes Passwort gut merken oder an sicherer Stelle notieren. Ein vergessenes Passwort kann nur durch Ersa wieder deaktiviert werden. Wenn Sie über ein i-SET TOOL mit den gespeicherten Werkseinstellungen verfügen, können Sie die Station auch selbst entsperren.

#### **4.4.3.1 Passwort eingeben**

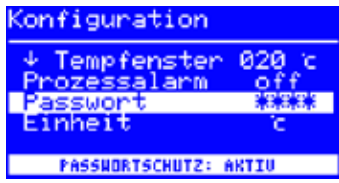

Um die Funktion [Passwort] zu aktivieren, müssen Sie folgendes tun:

- Den Konfigurationsmodus öffnen und den Eintrag [Ändern] wählen.
- Die Funktion [Passwort] durch Drehen des i-OP aktivieren.
- Den Cursor durch Drücken des i-OP aktivieren, erneutes Drücken schaltet den Cursor wieder aus.

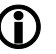

Bei aktiviertem Cursor wird über die Drehbewegung am i-OP der Wert des Parameters entsprechend verändert.

■ Das gewünschte Passwort (Zahl zwischen [0001] und [9999]) durch Drehen des i-OP eingeben: Im Uhrzeigersinn aufwärts, gegen Uhrzeigersinn abwärts.

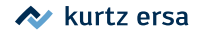

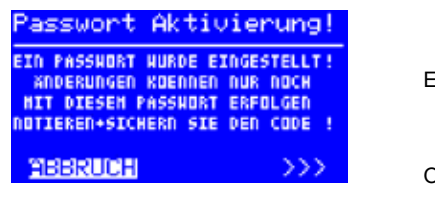

¥¥.

30000

■ Das Passwort durch Drücken des i-OP bestätigen, es erscheint die erste Anzeige [Passwort Aktivierung]:

#### Entweder

■ Den Eintrag [ABBRUCH] wählen und bestätigen, um den Vorgang abzubrechen. In diesem Fall besteht kein Passwortschutz

Oder

■ Das eingestellte Passwort notieren, den Eintrag [>>>] (Weiter) auswählen und durch Drücken des i-OP bestätigen.

Es erscheint die zweite Anzeige [Passwort Aktivierung]:

■ Geben Sie das Passwort nochmals ein und bestätigen Sie Ihre Eingabe durch Drücken des i-OP.

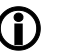

Es erscheint die Anzeige [Konfiguration] mit der Meldung [PASS-WORTSCHUTZ: AKTIV]. Die Station ist jetzt geschützt.

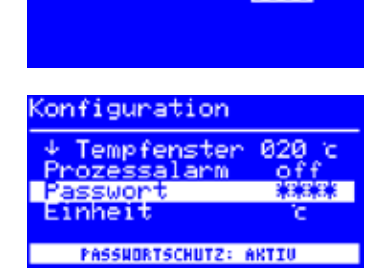

Passwort Aktivierung!

XX PASSNORT - BESTATIGUNG

**EINGABE WIEDERHOLEN** 

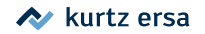

#### **4.4.3.2 Passwort ändern**

<span id="page-33-0"></span>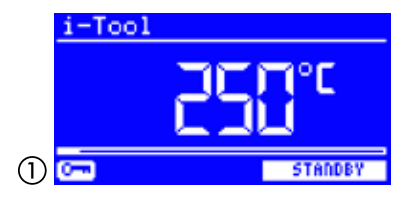

Das Passwort wird im Konfigurationsmodus eingestellt. Ist bereits ein Passwort eingestellt, wird der Code "verdeckt" angezeigt.

Möchte der Benutzer ein Passwort ändern, muss erst der aktive Passwortschutz durch die Eingabe des aktuellen Passwortes aufgehoben werden.

Nach der korrekten Eingabe kann nun das neue Passwort eingestellt werden. Wird die Zahleneingabe über die PUSH-Funktion abgeschlossen, erscheint der Hinweis, dass der Passwortschutz aktiviert wird. Mit diesem Hinweis soll dem Bediener die Bedeutung dieser Funktion nochmals deutlich gemacht werden. Wird die Funktion abgebrochen, bleibt der vorherige Zustand erhalten.

Setzt der Bediener den Dialog fort [>>>] muss das Passwort zur Aktivierung nochmals wiederholt werden.

Wurde das Passwort korrekt wiederholt, ist die Station über den Code geschützt. Wurde der Code falsch eingegeben, erscheint ein Hinweis und der vorherige Zustand bleibt erhalten.

Das Schlüsselsymbol (1) signalisiert, dass die Station geschützt ist.

#### **4.4.3.3 Eingabe ohne Deaktivierung des Passworts**

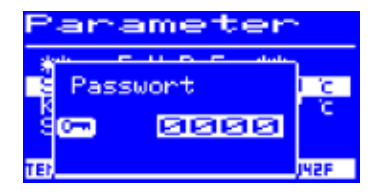

Sollen Werte geändert werden, z.B. Sollwert, ohne das Passwort zu deaktivieren, erfolgt beim Änderungsversuch die Aufforderung das Passwort einzugeben. Wird das richtige Passwort eingegeben, hat der Bediener ca. 30 s Zeit, seine Änderungen vorzunehmen. Erfolgen innerhalb dieser Zeitspanne Eingaben, wird die Zeitspanne jeweils um weitere 30 s verlängert, so dass auch noch weitere Eingaben vorgenommen werden können. Wird für die Dauer von 30 s keine Eingabe mehr vorgenommen, wird der Passwortschutz wieder aktiviert.

#### **4.4.3.4 Passwort vergessen**

Haben Sie Ihr Passwort vergessen, kann dies nur durch den Ersa-Service wieder deaktiviert werden. Bitte melden Sie sich dazu unter Angabe Ihrer Adresse, Namen, Rechnungsnummer und Seriennummer der Lötstation (siehe Typenschild) bei Fa. Ersa. Der Passwortschutz kann auch mit dem i-SET TOOL aufgehoben werden. Beachten Sie hierzu den entsprechenden Hinweis im Abschnitt [Passwortschutz]!

#### **4.4.4 Temperatureinheit**

<span id="page-34-0"></span>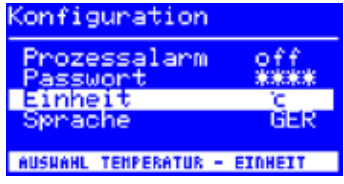

Hier können Sie die gewünschte Temperatureinheit Grad Celsius (°C) oder Fahrenheit (°F) auswählen. Werkseinstellung: "°C"

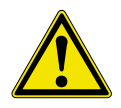

**VORSICHT!** Mit dem Wechsel der Temperatureinheit wird ein Setup-Mode ausgeführt. Während dieser Zeit (ca. 5 s) darf die Station nicht ausgeschaltet werden.

#### **4.4.5 Sprachenauswahl**

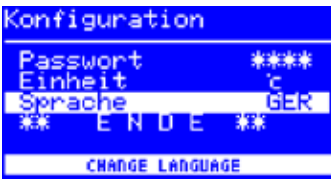

Hier können Sie die gewünschte Sprache für die Menüführung der i-CON 1 auswählen. Werkseinstellung: "English"

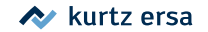

<span id="page-35-0"></span>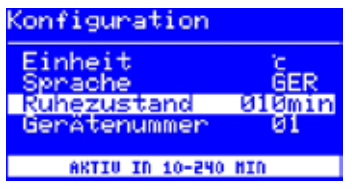

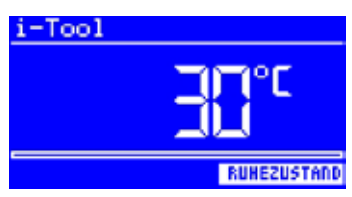

#### **4.4.6 Einstellbare Shutdown-Funktion (Ruhezustand)**

Die einstellbare Shutdown-Funktion (Ruhezustand) dient der Energieeinsparung und der Verlängerung der Lebensdauer von Lötspitzen und Heizkörper. Im Ruhezustand kühlen die Werkzeuge bis zur Raumtemperatur ab. In der unteren Displayzeile wird dann der Text [Ruhezustand] angezeigt. Sie können den Ruhezustand jederzeit beenden, indem Sie den i-OP betätigen.

Um die Funktion [Ruhezustand] zu aktivieren, müssen Sie folgendes tun:

- Den Konfigurationsmodus öffnen und den Eintrag [Ruhezustand] wählen.
- Das Menü [Ruhezustand] durch Drehen des i-OP aktivieren.
- Den Cursor durch Drücken des i-OP aktivieren, erneutes Drücken schaltet den Cursor wieder aus.
- Die gewünschte Zeit zwischen [010] und [240] Minuten durch Drehen des i-OP eingeben. Die Eingabe von [000] deaktiviert die Funktion [Ruhezustand].

Bei aktiviertem Cursor wird über die Drehbewegung am i-OP der Wert des Parameters entsprechend verändert. Erst wenn das Werkzeug in [Standby] befindet, beginnt die eingestellte Zeit abzulaufen. Wird das Werkzeug während dieser Zeit weiterhin nicht benutzt, so wird nach Ablauf der Zeit der Ruhezustand aktiviert.

Der Ruhezustand wird automatisch verlassen, sobald das Lötwerkzeug aus dem Ablageständer genommen oder der i-OP betätigt wird.

Eine optionale Heizplatte wird nicht automatisch aktiviert! Lesen Sie hierzu den Abschnitt [Arbeitsmodus].

<span id="page-36-0"></span>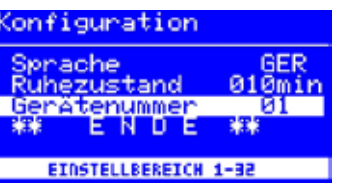

#### **4.4.7 Gerätenummer**

Diese Funktion wird nur dann benötigt, wenn die i-CON 1 mit der seriellen Schnittstelle (Option) ausgerüstet ist. Damit der PC die angeschlossene Station korrekt zuordnen kann, müssen Sie zur Identifizierung eine eindeutige Gerätenummer einstellen.

Um die [Gerätenummer] einzustellen, müssen Sie folgendes tun:

- Den Konfigurationsmodus öffnen und den Eintrag [Gerätenummer] wählen.
- Das Menü [Gerätenummer] durch Drehen des i-OP aktivieren.
- Den Cursor durch Drücken des i-OP aktivieren, erneutes Drücken schaltet den Cursor wieder aus.
- Die gewünschte Nummer zwischen [01] und [32] durch Drehen des i-OP eingeben.

Bei aktiviertem Cursor wird über die Drehbewegung am i-OP der Wert des Parameters entsprechend verändert. Einzelheiten zur korrekten Vergabe der Gerätenummern können Sie der Dokumentation zur seriellen Schnittstelle entnehmen. Jede Station muss ihre eigene Nummer erhalten. Die doppelte Vergabe einer Nummer ist nicht eindeutig und kann zu Fehlfunktionen führen.

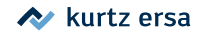

#### <span id="page-37-0"></span>**4.4.8 Heizplatte (Option)**

Diese Funktion ist nur dann gewährleistet, wenn die Lötstation mit der seriellen Schnittstelle (Option) ausgerüstet ist. Sie können dann die Infrarot-Heizplatte 0IRHP100A (0IRHP100A-03) des Rework-Systems mit der Lötstation ansteuern.

Folgendes Zubehör wird benötigt:

- Steuerleitung von Lötstation zu 0IRHP100A (0IRHP100A-14).
- Y-Steuerleitung, falls die Lötrauchabsaugung und das 0IRHP100A zusammen angesteuert werden sollen.

#### **4.4.8.1 Heizplatte mit Lötstation verbinden**

- Die Steuerleitung mit der Steuerleitung der Lötstation verbinden.
- ■ Das Rework-System einschalten.

#### **4.4.8.2 Heizplatte aktivieren**

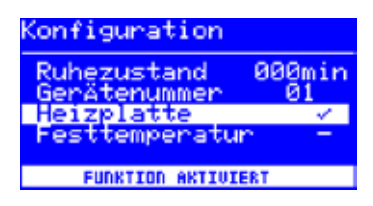

- Im Konfigurationsmodus das Menü [Heizplatte] durch Drehen des i-OP auswählen.
- ■ Den Cursor durch Drücken des i-OP aktivieren.
- Die Funktion durch Drehen des i-OP aktivieren. Es erscheint nebenstehende Anzeige.
- Das Konfigurationsmenü beenden.

Hinweise zum Arbeiten mit der Heizplatte finden Sie im Kapitel [Arbeitsmodus].

#### **4.4.9 Festtemperatur**

Mit dieser Funktion können Sie zwei Lötspitzentemperaturen festlegen und in der Lötstation speichern. Sie können diese Temperaturen jederzeit abrufen.

#### **4.4.9.1 Funktion aktivieren**

<span id="page-38-0"></span>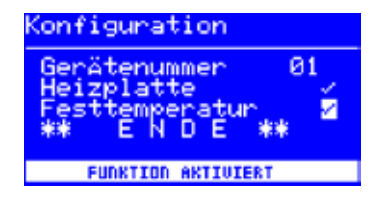

- Im Konfigurationsmodus das Menü [Festtemperatur] durch Drehen des i-OP auswählen.
- Den Cursor durch Drücken des i-OP aktivieren.
- Die Funktion durch Drehen des i-OP aktivieren. Es erscheint nebenstehende Anzeige.
- Das Konfigurationsmenü beenden.

Hinweise zum Arbeiten mit zwei Festtemperaturen finden Sie im Abschnitt [Arbeitsmodus].

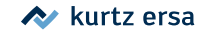

#### <span id="page-39-0"></span>**4.5 Werkseinstellungen ("Default")**

Die folgende Liste zeigt die Einstellungen, mit der die Station werkseitig programmiert wurde. Diese Einstellungen können über die "Default-Funktion" im Konfigurationsmodus wieder hergestellt werden. Einzige Ausnahme bleibt hier die Einstellung des Passwortes, das über die Default-Funktion nicht gelöscht wird!

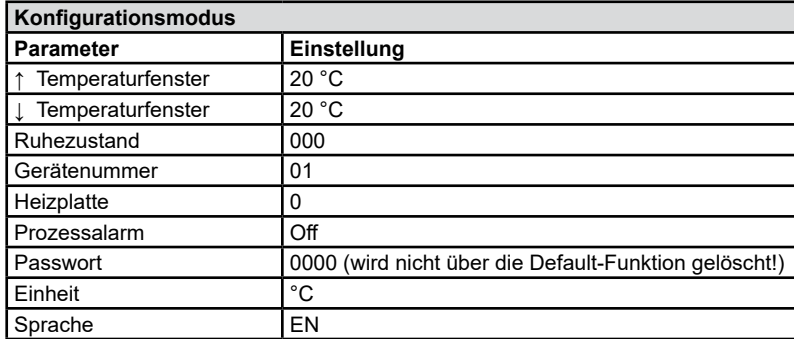

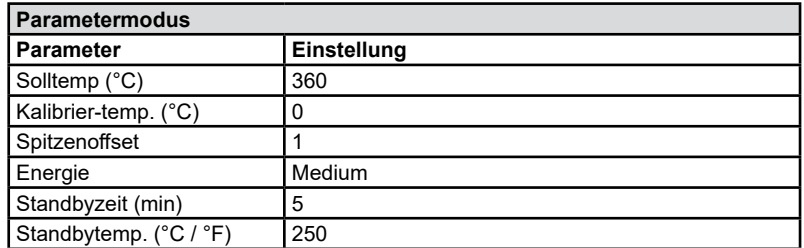

<span id="page-40-0"></span>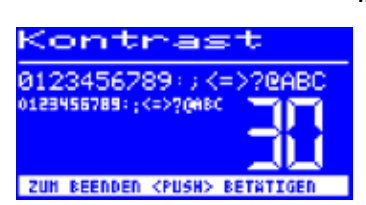

**4.6 Kontrast**

Um den Kontrast am Display individuell an die jeweilige Arbeitsumgebung einzustellen, gehen Sie wie folgt vor:

> ■ Die Station einschalten und sofort eine Drehbewegung mit dem i-OP durchführen. Dies aktiviert den Kontrast-Modus:

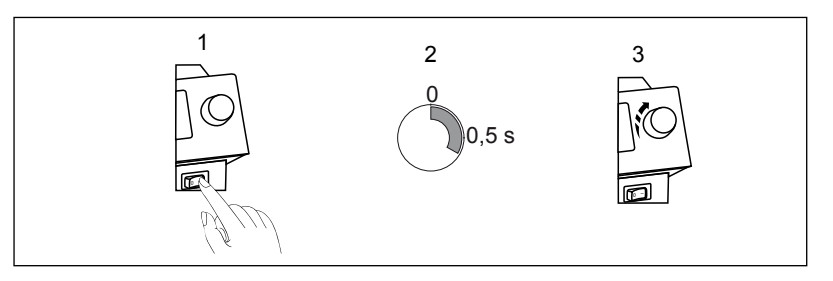

- Den gewünschten Kontrast durch Drehen des i-OP einstellen.
- Bestätigen Sie Ihre Eingabe durch Drücken des i-OP.

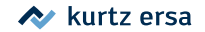

#### <span id="page-41-0"></span>**4.7 Lötspitzenwechsel**

- Zur Vermeidung von Materialschäden durch Überhitzung, vor jedem Lötspitzenwechsel die Lötstation ausschalten!
- Zur Vermeidung von Materialschäden durch Überhitzung, den Lötkolben niemals ohne Lötspitze betreiben!

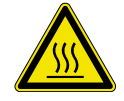

#### **VORSICHT! Verbrennungsgefahr!**

Das Berühren des gerändelten Kunststoffbauteils der Lötspitze erfolgt grundsätzlich auf eigene Gefahr. Gegebenenfalls vor dem Lötspitzenwechsel die Lötspitze komplett abkühlen lassen

■ Die Lötstation am Ein-/Ausschalter ausschalten.

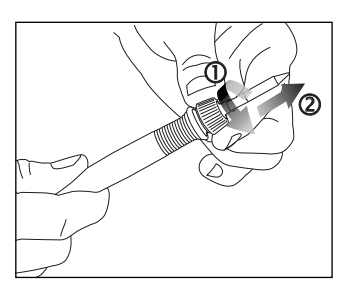

Die Lötspitze entriegeln  $(i)$  und abziehen  $(i)$ .

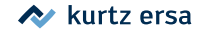

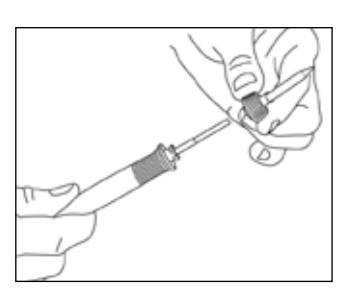

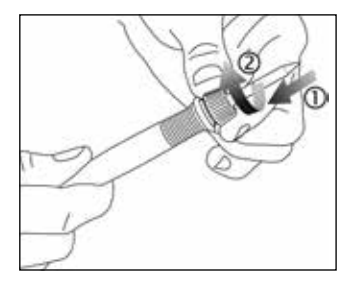

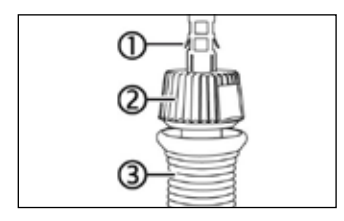

■ Die Lötspitze abnehmen.

■ Lötspitze aufsetzen (1), Federkraft überwinden und Bajonettverschluss verriegeln  $(2)$ .

■ Den korrekten Sitz der Lötspitze überprüfen:

Korrekter Abstand der Rändelhülse 2 zum Lötkolben 3 wie in Abb. links.

Der Bajonettverschluss der Rändelhülse ist komplett verriegelt.

Die Ausstellbleche (1) berühren nicht die Rändelhülse (2).

#### **4.8 Heizkörperwechsel**

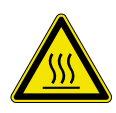

#### **VORSICHT! Verbrennungsgefahr!**

Den Heizkörper nur bei kalter Lötspitze und kaltem Heizkörper wechseln!

Vor dem Heizkörperwechsel die Lötstation ausschalten und die Lötspitze und den Heizkörper abkühlen lassen!

- Die Station ausschalten und die Lötspitze abkühlen lassen.
- ■ Die Lötspitze abnehmen.
- ■ Den Heizkörper mit der Hand herausziehen.

Den Ersatzheizkörper einschieben:

- Die Nut des Heizkörpers  $\textcircled{1}$  an der Markierung im Lötkolben  $\textcircled{2}$  ausrichten.
- Den Heizkörper exakt parallel zum Lötkolben ausrichten.
- Den Heizkörper vorsichtig und langsam mit wenig Kraft bis zum Anschlag einschieben. Wenn sich der Heizkörper nicht leicht einschieben lässt, nicht mit höherer Kraft drücken, sondern neu ansetzen!
- ■ Die Lötspitze wieder aufsetzen.

<span id="page-43-0"></span>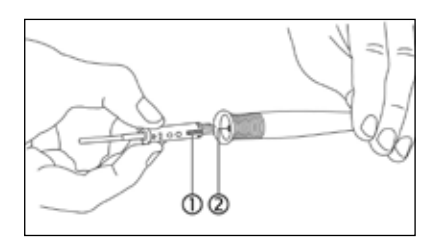

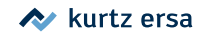

#### <span id="page-44-0"></span>**4.9 Arbeiten mit empfindlichen Bauelementen**

Manche Bauelemente können durch elektrostatische Entladung beschädigt werden (beachten Sie bitte die Warnhinweise auf den Verpackungen oder fragen Sie Hersteller oder Lieferant). Zum Schutz dieser Bauelemente eignet sich ein ESD-sicherer Arbeitsplatz (ESD = Elektrostatische Entladung). Die Lötstation kann problemlos in ein solches Umfeld integriert werden. Über die Potentialausgleichsbuchse (1) kann die Lötspitze hochohmig (220 kΩ) mit der leitfähigen Arbeitsunterlage verbunden werden.

Die Lötstation ist komplett antistatisch ausgerüstet und erfüllt außerdem die Anforderungen des amerikanischen Militärstandards.

Die Lötspitzen sind bei der Auslieferung direkt mit dem Netzschutzleiter verbunden.

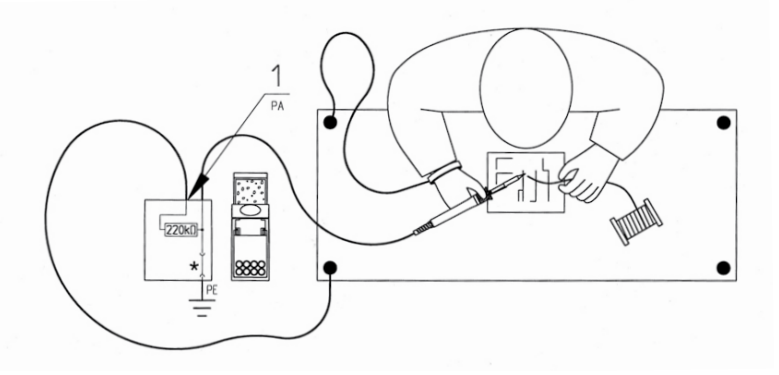

<sup>\* &</sup>quot;Harte" Erde gemäß Military und ESA-Standards

### <span id="page-45-0"></span>Fehlerbehandlung

### **5. Fehlerbehandlung**

Sollte die Lötstation nicht den Erwartungen entsprechend funktionieren, prüfen Sie bitte die folgenden Punkte:

- Ist Netzspannung vorhanden? Netzanschlusskabel richtig mit dem Gerät und der Steckdose verbinden.
- Ist die Sicherung defekt? Die Sicherung befindet sich auf der Rückseite des Gerätes in der Netzanschlussbuchse.
- Beachten Sie unbedingt, dass eine defekte Sicherung auch ein Hinweis auf eine tiefer liegende Fehlerursache sein kann. Einfaches Wechseln der Sicherung ist daher im Allgemeinen nicht ausreichend.
- Ist das Lötwerkzeug korrekt mit der Versorgungseinheit verbunden?
- Die Station zeigt permanent nur die Raumtemperatur an. In diesem Fall liegt ein Defekt am Heizkörper oder in der Zuleitung vor.

Befindet sich die Station im Ruhezustand, wird nach einigen Minuten ebenfalls die Raumtemperatur angezeigt!

• Das Display wird abgeschaltet und zeigt nichts mehr an, der Netzschalter leuchtet jedoch weiter.

In diesem Fall liegt eine Überlastung der Lötstation vor. Ist die Lötstation ausreichend abgekühlt (ungefähr 30 Minuten) kann weiter gearbeitet werden.

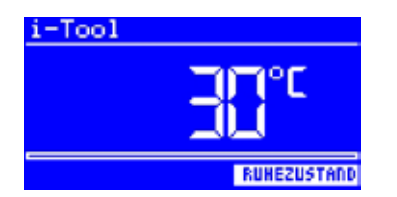

3BA00268 • Rev. 1 46

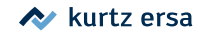

### Fehlerbehandlung

### **5.1 Fehlermeldungen**

<span id="page-46-0"></span>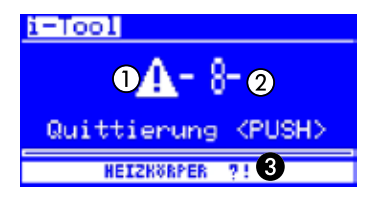

Die i-CON 1 führt selbständig Fehlerdiagnosen durch. Das Ergebnis einer Diagnose wird als Fehlercode ausgegeben: Dabei erscheint das dreieckige Piktogramm  $\Omega$  im Display der Lötstation. Der Fehlercode  $\Omega$  wird als Zahl zwischen 2 und 99 angezeigt. In der unteren Zeile wird zusätzlich ein Hinweistext @ angezeigt. Die Fehlercodes können aus nachfolgender Tabelle entnommen werden. Fehlermeldungen müssen über den i-OP quittiert werden. Erst nachdem der Fehler beseitigt und quittiert wurde, wird das angeschlossene Lötwerkzeug wieder geheizt.

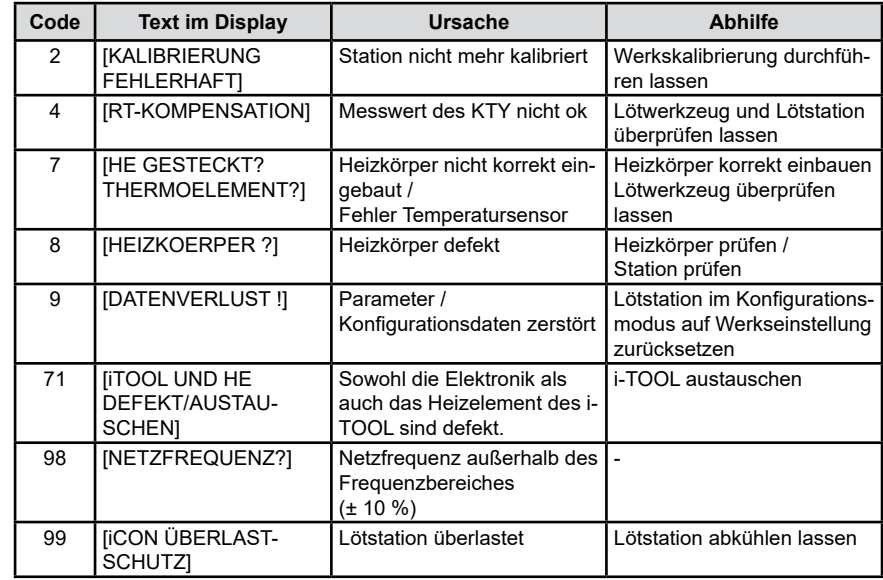

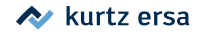

### <span id="page-47-0"></span>Wartung, Reinigung

### **6. Wartung, Reinigung**

### **6.1 Wichtige Pflegearbeiten**

Um eine lange Lebensdauer der Station zu erreichen, sind folgende Punkte zu beachten.

- Sorgen Sie dafür, dass die Löt- und Entlötspitze stets verzinnt ist. Eine stets gereinigte Lötspitze wird innerhalb kurzer Zeit passiv. Wenn Sie jeweils nach dem Löten eine geringe Menge Lot auf der Lötspitze belassen, erhöhen Sie die Lebensdauer um ein Vielfaches.
- Wischen Sie die Lötspitze falls erforderlich erst kurz vor dem Lötvorgang ab.
- Um eine gute elektrische und Wärmeleitfähigkeit zu erhalten, sollte die Lötspitze gelegentlich abgenommen und der Heizkörperschaft mit einem Messingbürstchen gereinigt werden.
- Achten Sie darauf, dass Lüftungsöffnungen der Station nicht durch Staubablagerungen ihre Wirkung verlieren.

Innerhalb des Gerätes befinden sich keine zu wartenden Teile!

Verwenden Sie ausschließlich Original Ersa Verbrauchs- und Ersatzteile, um sichere Funktion und Gewährleistung zu erhalten!

### **6.2 Reinigung**

- Reinigen Sie das Gerät gelegentlich mit einem angefeuchteten, weichen Tuch.
- Dampf- oder Hochdruckreiniger, Scheuerschwämme, Scheuermittel, Lösungsmittel wie Alkohol oder Benzin dürfen nicht eingesetzt werden!

## <span id="page-48-0"></span>Ersatzteile, Zubehör

### **7. Ersatzteile, Zubehör**

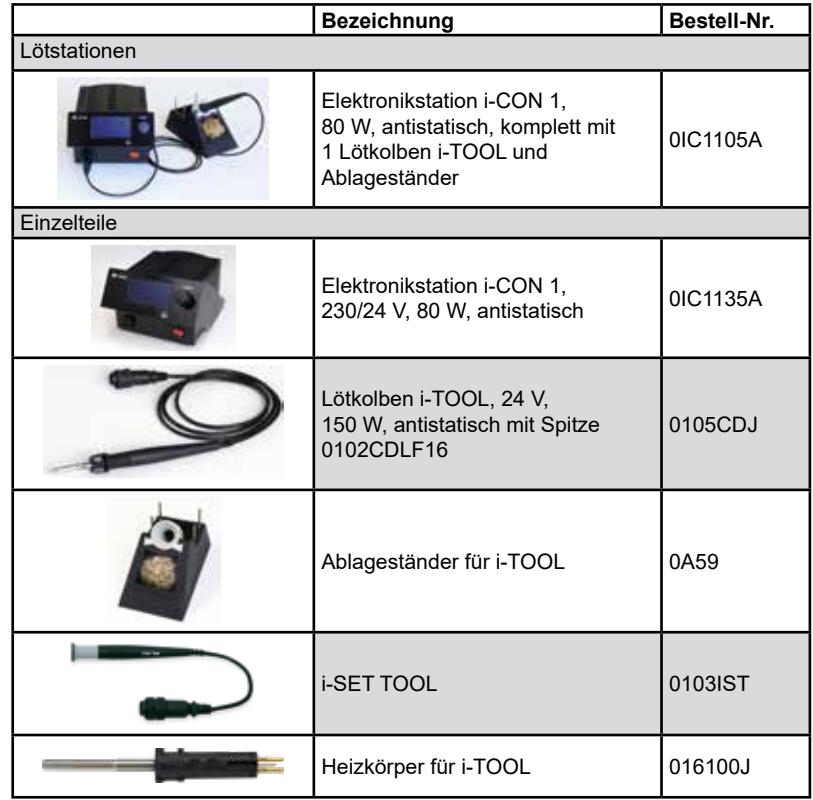

### kurtz ersa

## <span id="page-49-0"></span>Ersatzteile, Zubehör

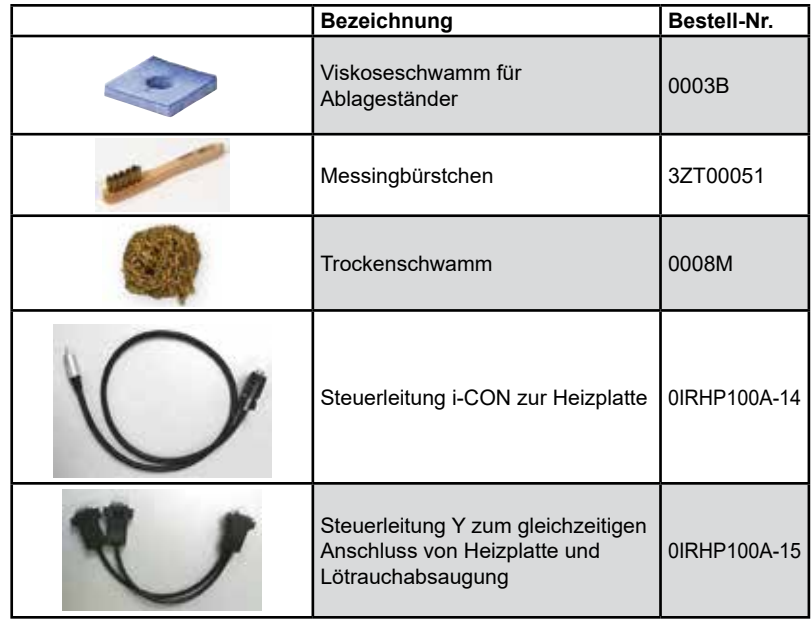

### **7.1 Lötspitzen Serie 142**

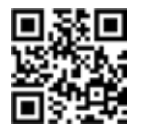

Die Liste aller Lötspitzen der Serie 142 öffnen Sie mit dem Internet-Quicklink **142.ersa.de**.

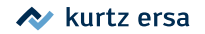

### <span id="page-50-0"></span>Garantie

### **8. Garantie**

Heizkörper und Löt- bzw. Entlötspitzen stellen Verschleißteile dar, welche nicht der Garantie unterliegen. Material- oder fertigungsbedingte Mängel müssen unter Mitteilung der Mängel sowie des Kaufbeleges vor Warenrücksendung, welche bestätigt werden muss, angezeigt werden und der Warenrücksendung beiliegen.

Ersa hat diese Betriebsanleitung mit großer Sorgfalt erstellt. Es kann jedoch keine Garantie in Bezug auf Inhalt, Vollständigkeit und Qualität der Angaben in dieser Anleitung übernommen werden. Der Inhalt wird gepflegt und den aktuellen Gegebenheiten angepasst.

Alle in dieser Betriebsanleitung veröffentlichten Daten sowie Angaben über Produkte und Verfahren wurden von uns unter Einsatz modernster technischer Hilfsmittel nach besten Wissen ermittelt. Diese Angaben sind unverbindlich und entheben den Anwender nicht von einer eigenverantwortlichen Prüfung vor dem Einsatz des Gerätes. Wir übernehmen keine Gewähr für Verletzungen von Schutzrechten Dritter für Anwendungen und Verfahrensweisen ohne vorherige ausdrückliche und schriftliche Bestätigung. Technische Änderungen im Sinne einer Produktverbesserung behalten wir uns vor.

Im Rahmen der gesetzlichen Möglichkeiten ist die Haftung für unmittelbare Schäden, Folgeschäden und Drittschäden, die aus dem Erwerb dieses Produktes resultieren, ausgeschlossen.

Alle Rechte vorbehalten. Das vorliegende Handbuch darf, auch auszugsweise, nicht ohne die schriftliche Genehmigung der Ersa GmbH reproduziert, verändert, übertragen oder in eine andere Sprache übersetzt werden.

**Ersa GmbH • Leonhard-Karl-Str. 24 • 97877 Wertheim / Germany Tel. +49 (0) 9342 / 800-0 • Fax -127 e-mail: service.tools@ersa.de www.ersa.de**

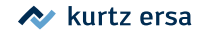